# ProfMaquette.sty

Factoriser la production de documents

#### C.Poulain

#### v 0.35– 2023/08/15

Après la création du package ProfCollege, l'idée de poursuivre la factorisation des méthodes de travail a naturellement germé. Produire des fiches, des devoirs, des évaluations… avec des méthodes différentes, peut vite apparaître fastidieux. Créé pour factoriser ce travail, cet ensemble de macrocommandes est basé, quasi exclusivement, sur les environnements Maquette et exercice :

- l'environnement Maquette indique le type de document souhaité et ses caractéristiques;
- l'environnement exercice adapte la présentation et les fonctions des exercices en accord avec l'environnement Maquette choisi.

Le cœur de l'utilisation du package ProfMaquette est donc une gestion des briques élémentaires du travail d'enseignant, à savoir les exercices.

# **L'environnement Maquette**

```
\begin{Maquette}[〈TypeDocument〉,〈TypeCorrection〉]{〈Caracteristiques〉}
\end{Maquette}
```
C'est lui qui indique :

- le type de document souhaité (TypeDocument) (Devoir Maison / Devoir Surveillé / Interrogation écrite / Fiche d'exercices / Parcours d'exercices / Parcours personnalisé / Plan de travail / Cours);
- et si ce travail est corrigé 〈TypeCorrection〉 (à la suite d'un exercice ou à la fin du document) ou pas;

puis il indiquera les caractéristiques (Caracteristiques) du document souhaité.

# **Les devoirs maison**

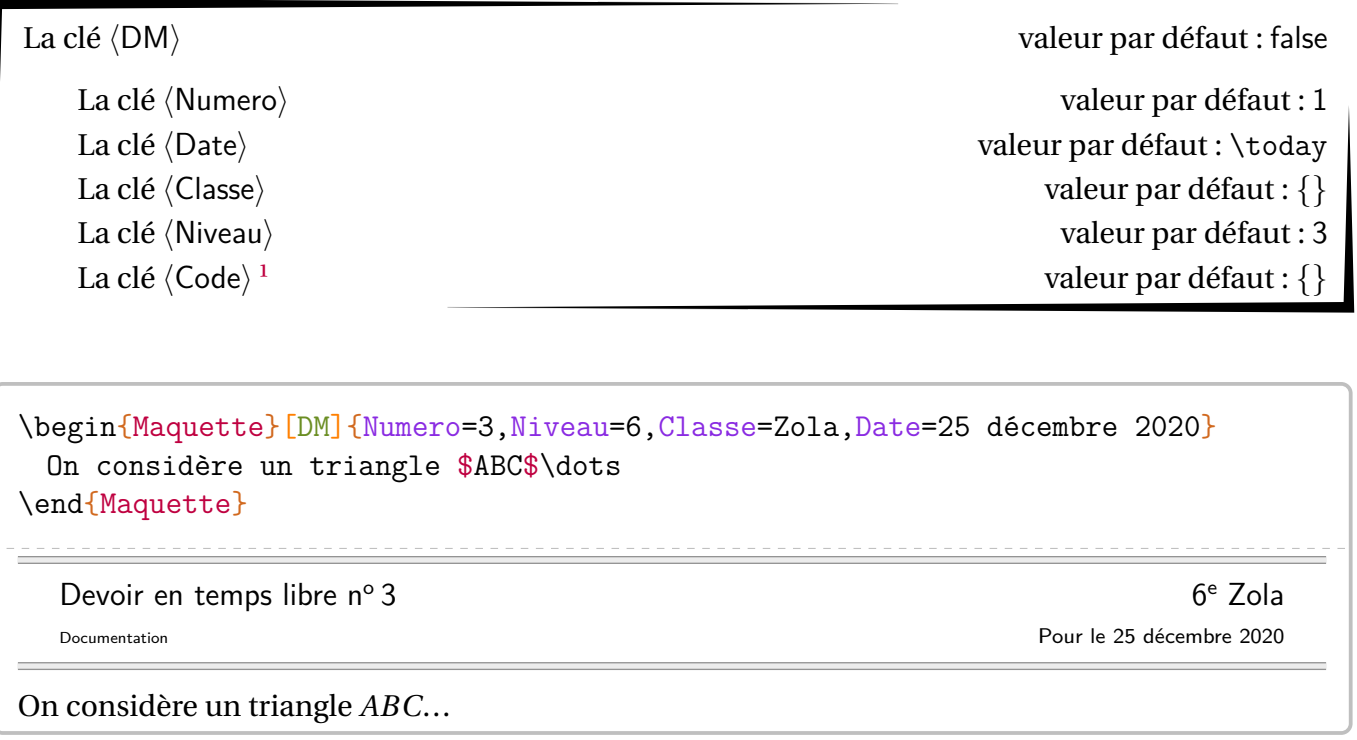

<span id="page-2-0"></span><sup>1.</sup> Outil personnel de classement.

# **Les devoirs surveillés**

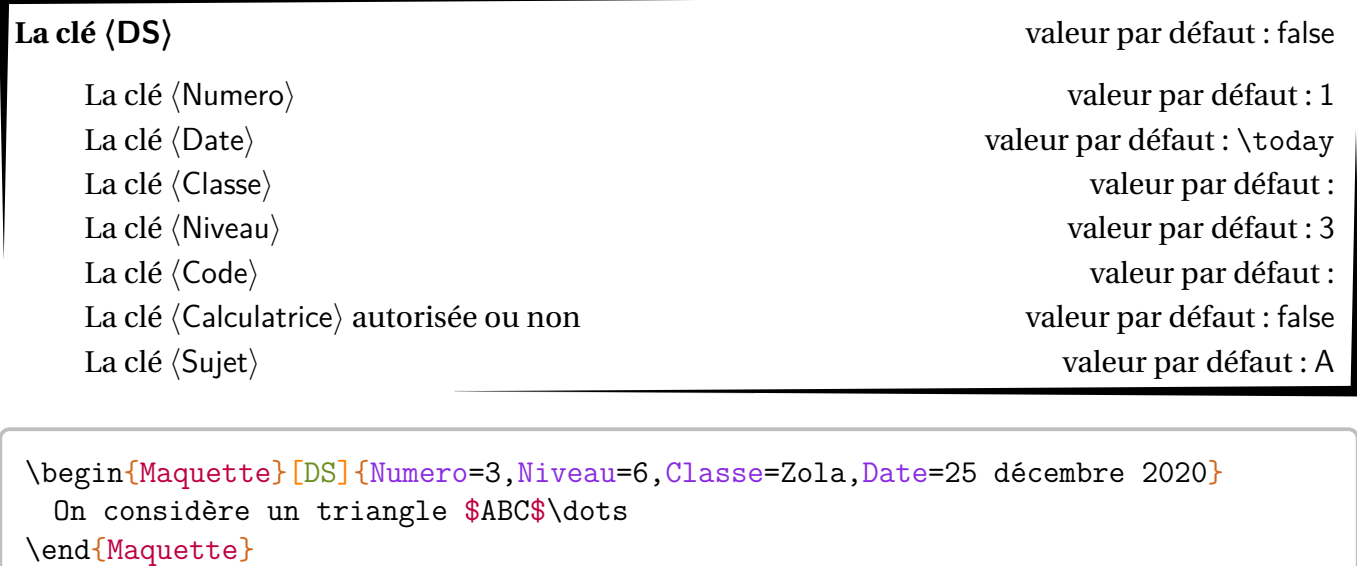

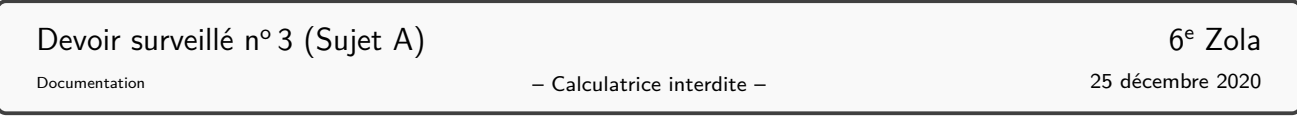

 $\frac{1}{2} \frac{1}{2} \frac{$ 

\_\_\_\_\_\_\_\_\_\_\_\_\_\_\_

# **Les évaluations écrites**

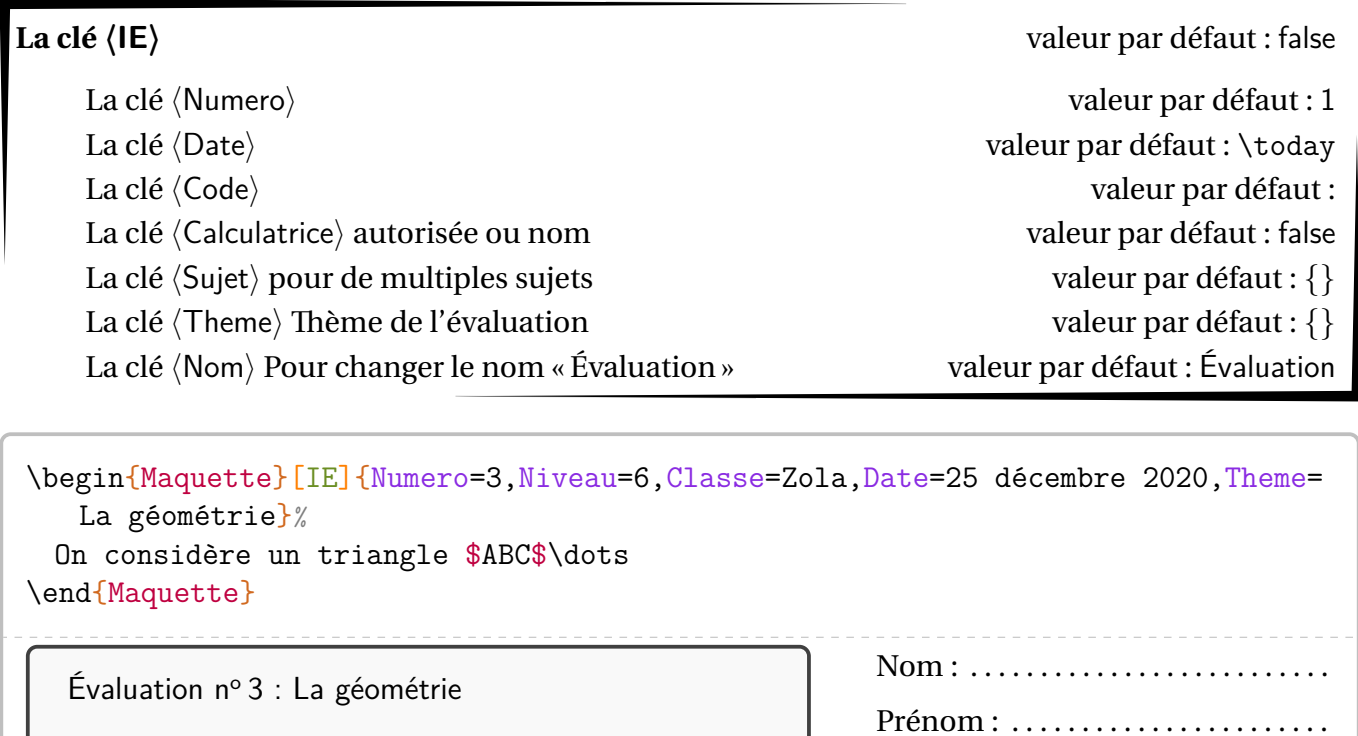

Classe : ...........................

– Calculatrice interdite – Documentation 25 décembre 2020

# **Les fiches d'exercices**

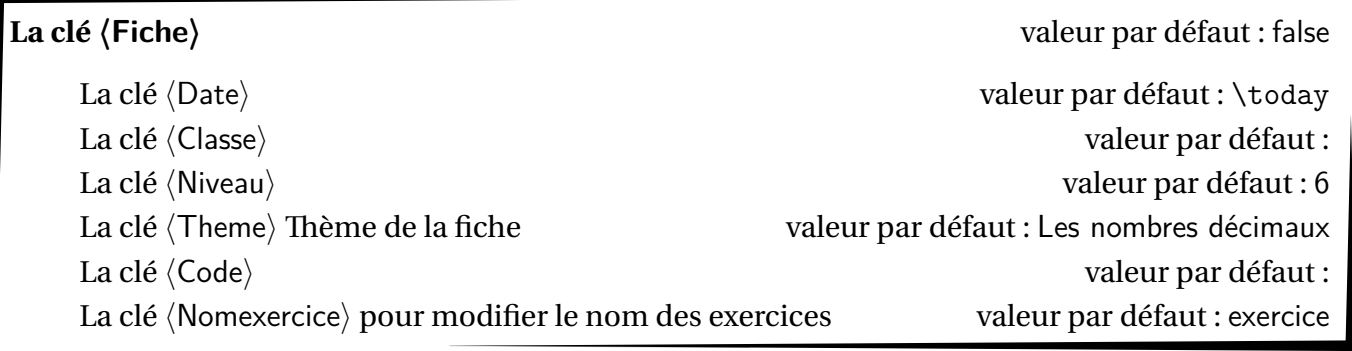

\begin{Maquette}[Fiche]{Niveau=6,Classe=Zola,Date=25 décembre 2020} On considère un triangle \$ABC\$\dots \end{Maquette}

# Les nombres décimaux des contrasts de la contrast de la contrast de la contrast de la contrast de la contrast<br>Contrast de la contrast de la contrast de la contrast de la contrast de la contrast de la contrast de la contra

Documentation 25 décembre 2020

#### **Les parcours**

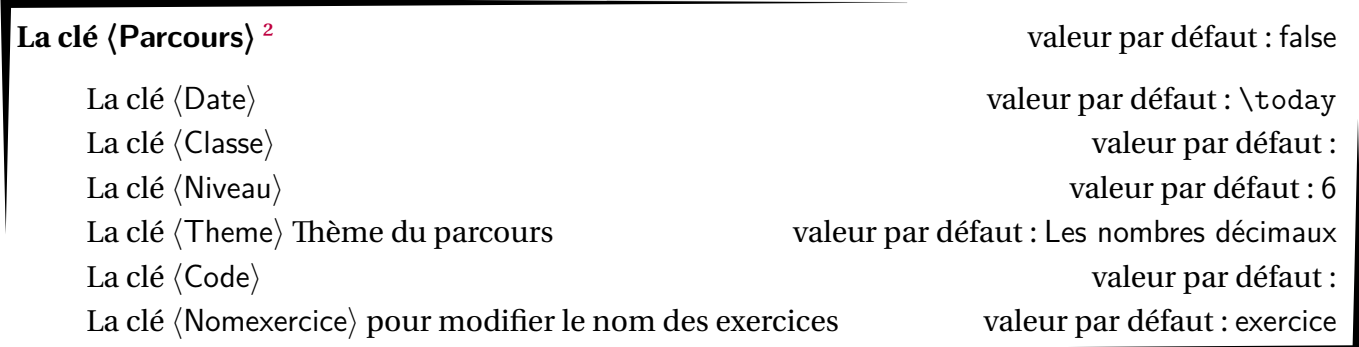

\begin{Maquette}[Parcours]{Niveau=6,Classe=Zola,Date=25 décembre 2020} On considère un triangle \$ABC\$\dots \end{Maquette}

Les nombres décimaux de la contratte de la contratte de la contratte de la contratte de la contratte de la contratte de la contratte de la contratte de la contratte de la contratte de la contratte de la contratte de la con

25 décembre 2020

<span id="page-6-0"></span><sup>2.</sup> Il dispose des même clés que la clé 〈Fiche〉 et de la même présentation. Ce n'est pas là son utilité…

### **Les parcours fléchés**

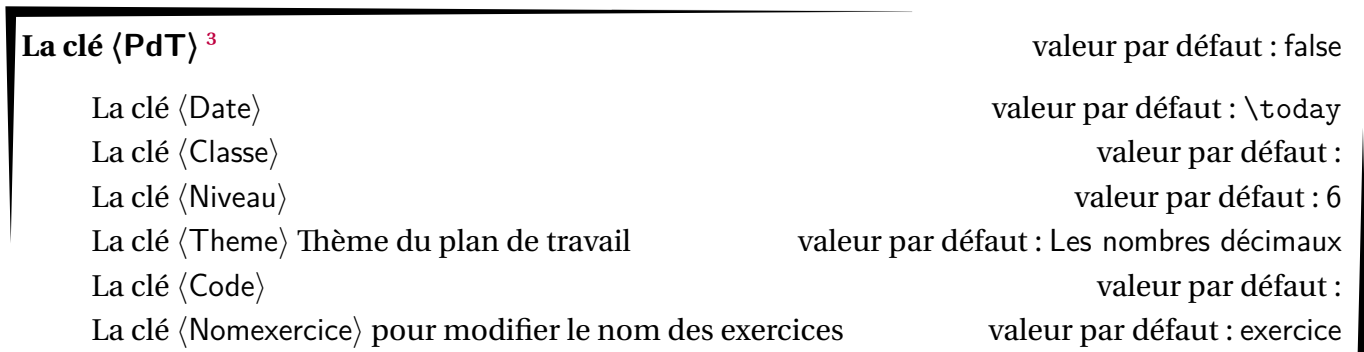

\begin{Maquette}[PdT]{Niveau=6,Classe=Zola,Date=25 décembre 2020} On considère un triangle \$ABC\$\dots \end{Maquette}

Les nombres décimaux de la contraste de la contraste de la contraste de la contraste de la contraste de la contra

25 décembre 2020

<span id="page-7-0"></span><sup>3.</sup> Il dispose des même clés que la clé 〈Fiche〉 et de la même présentation. Ce n'est pas là son utilité…

#### **Les parcours personnalisés**

**La clé 〈ParcoursPerso〉** valeur par défaut : false

La clé  $\langle$ Fichier $\rangle$  est le nom du fichier csv à utiliser. valeur par défaut :

\begin{Maquette}[ParcoursPerso]{Fichier=Eleves} On considère un triangle \$ABC\$\dots \end{Maquette}

#### Les« cours »  $\frac{4}{3}$

# **La clé 〈Cours〉** valeur par défaut : false La clé  $\langle$ Theme $\rangle$  modifie le titre du « cours » valeur par défaut : Trace écrite La clé  $\langle$  Couleur $\rangle$  modifie la couleur donnée à l'entête valeur par défaut : Crimson La clé (Nomexercice) pour modifier le nom des exercices valeur par défaut : exercice \begin{Maquette}[Cours]{} On considère un triangle \$ABC\$\dots \end{Maquette}

**Trace écrite**

<span id="page-9-0"></span><sup>4.</sup> Le package ProfMaquette n'est pas fait pour des documents longs. D'ailleurs, cette clé 〈Cours〉 n'a été ajouté qu'après forte insistance de ses demandeurs…

Comme on peut le voir, chaque type de travail est associé à une présentation. Ces présentations sont créées par les commandes associées à des styles prédéfinies.[⁵](#page-10-0) tcolorbox :

- userdm/userdmcor pour la clé 〈DM〉;
- userds/userdscor pour la clé 〈DS〉;
- userie/useriecor pour la clé 〈IE〉;
- userfiche/userfichecor pour la clé  $\langle$ Fiche $\rangle$ ;
- userparcours/userparcourscor pour la clé 〈Parcours〉;
- userpdt/userpdtcor pour la clé 〈PdT〉;
- et usercours pour la clé 〈Cours〉.

Par exemple, pour une fiche, le style *par défaut* permet d'obtenir :

## Les nombres décimaux 6<sup>e</sup> Zola

On considère un triangle ABC...

En écrivant *avant l'appel* à l'environnement Maquette :

```
\tcbset{%
  userfiche/.style={%
    colframe=Orange!75,
    colback=Orange!15%
  \frac{1}{6}%
\frac{1}{6}%
```
on obtient :

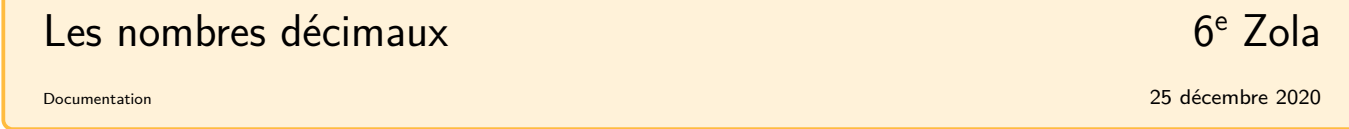

On considère un triangle ABC...

Pour modifier *plus finement* les entêtes des différentes maquettes, on dispose des commandes :

- \TikzDM/\TikzDMCor pour la clé  $\langle DM \rangle$ ;
- \TikzDS/\TikzDSCor pour la clé 〈DS〉;
- \TikzIE/\TikzIECor pour la clé  $\langle$ IE $\rangle$ ;
- \TikzFiche/\TikzFicheCor pour la clé 〈Fiche〉;
- \TikzParcours/\TikzParcoursCor pour la clé 〈Parcours〉;
- \TikzPdT/\TikzPdTCor pour la clé 〈PdT〉;
- et *\TikzCours* pour la clé *(Cours)*.

Leurs modifications seront facilitées en copiant le code fourni par le fichier ProfMaquette.sty.

Documentation 25 décembre 2020

<span id="page-10-0"></span><sup>5.</sup> Qu'on peut donc redéfinir. Par exemple, c'est ce que j'ai fait dans ce document pour la commande \TikzFiche : elle ne commence plus une nouvelle page.

On dispose également de la commande \Competences permettant de construire un tableau de… compétences données par l'utilisateur; les compétences étant séparées par le symbole /.

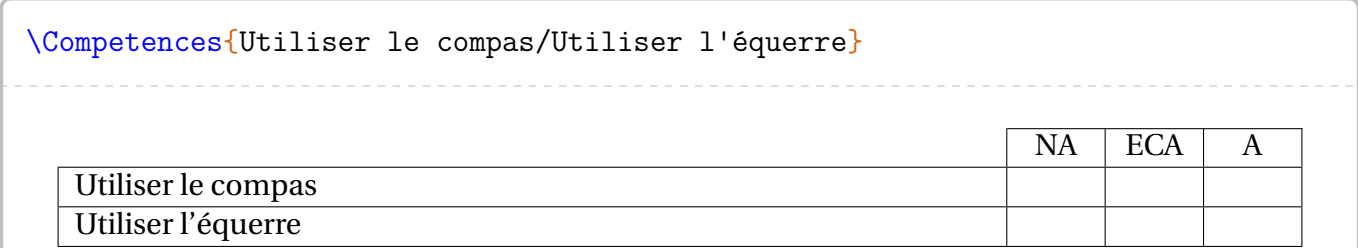

Les notations NA, ECA et A peuvent être redéfinies par les commandes \PfMCompNA, \PfMCompECA et \PfMCompA.

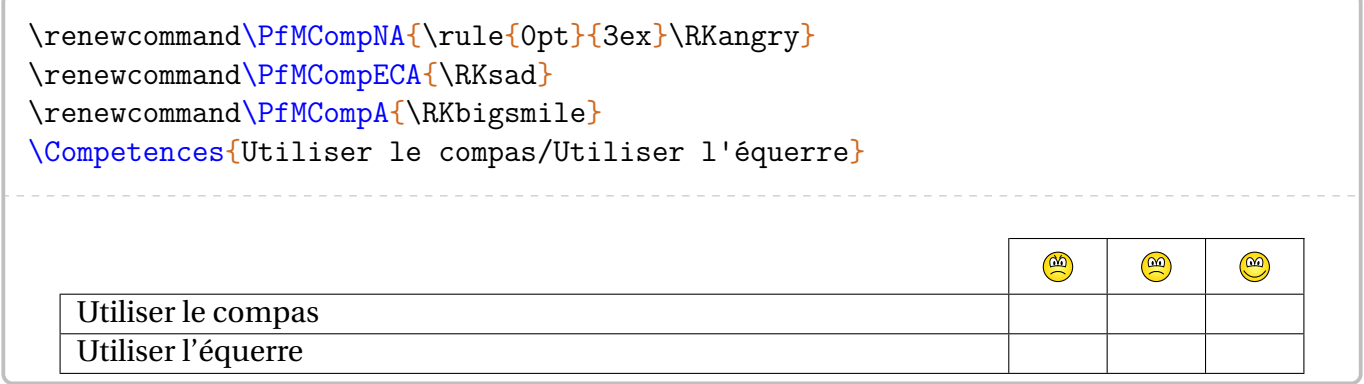

Si l'on souhaite davantage de niveaux d'évaluations (ou moins), on utilisera les codes suivants :

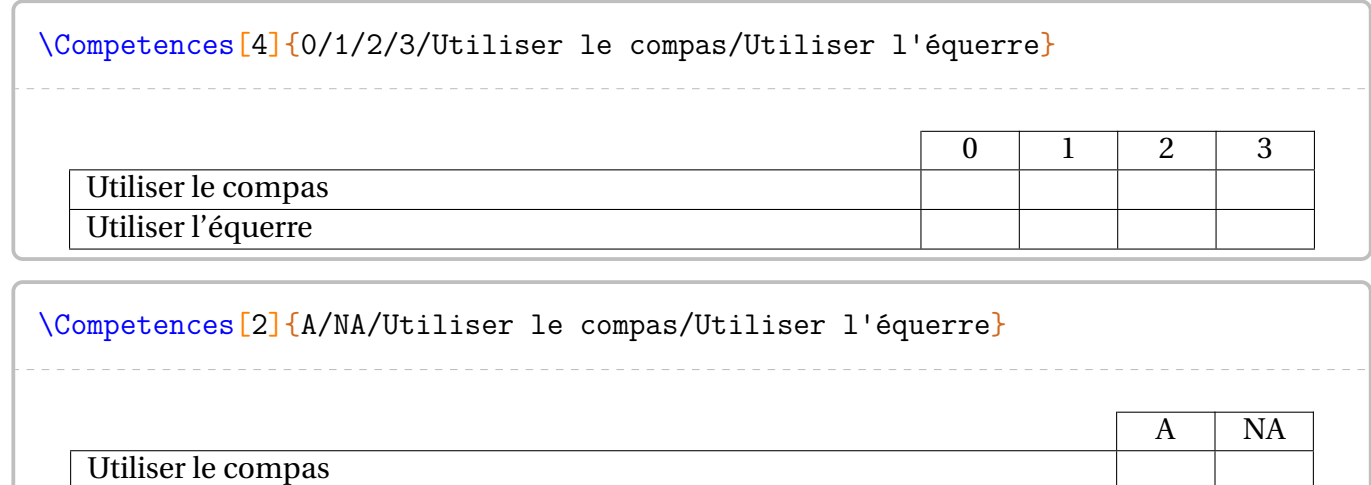

Utiliser l'équerre

# **L'environnement exercice**

\begin{exercice} \end{exercice}

#### **Habillage des exercices**

L'environnement exercice doit *impérativement* être inclus dans un environnement Maquette car le choix de document influence la présentation des exercices.

<span id="page-12-0"></span>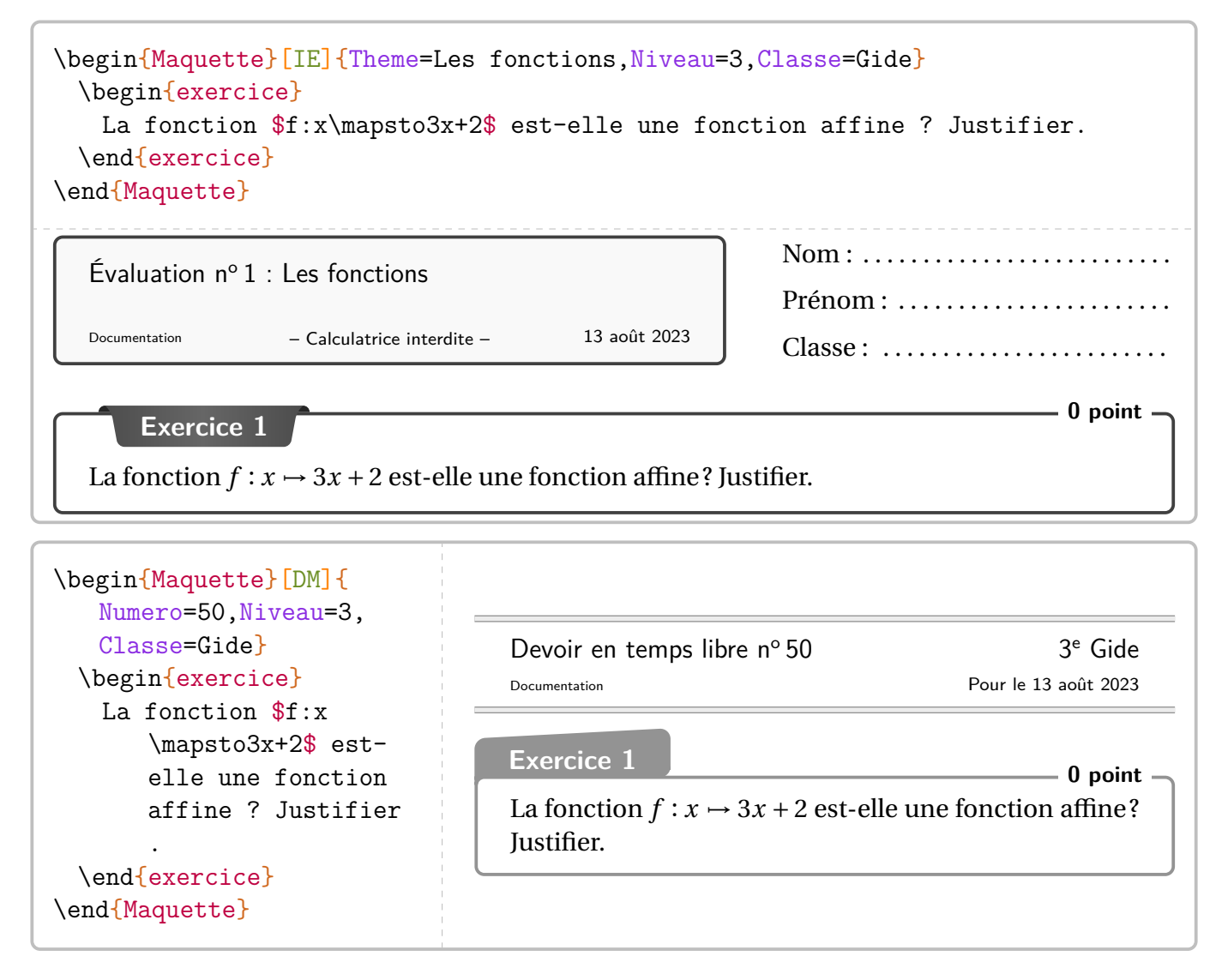

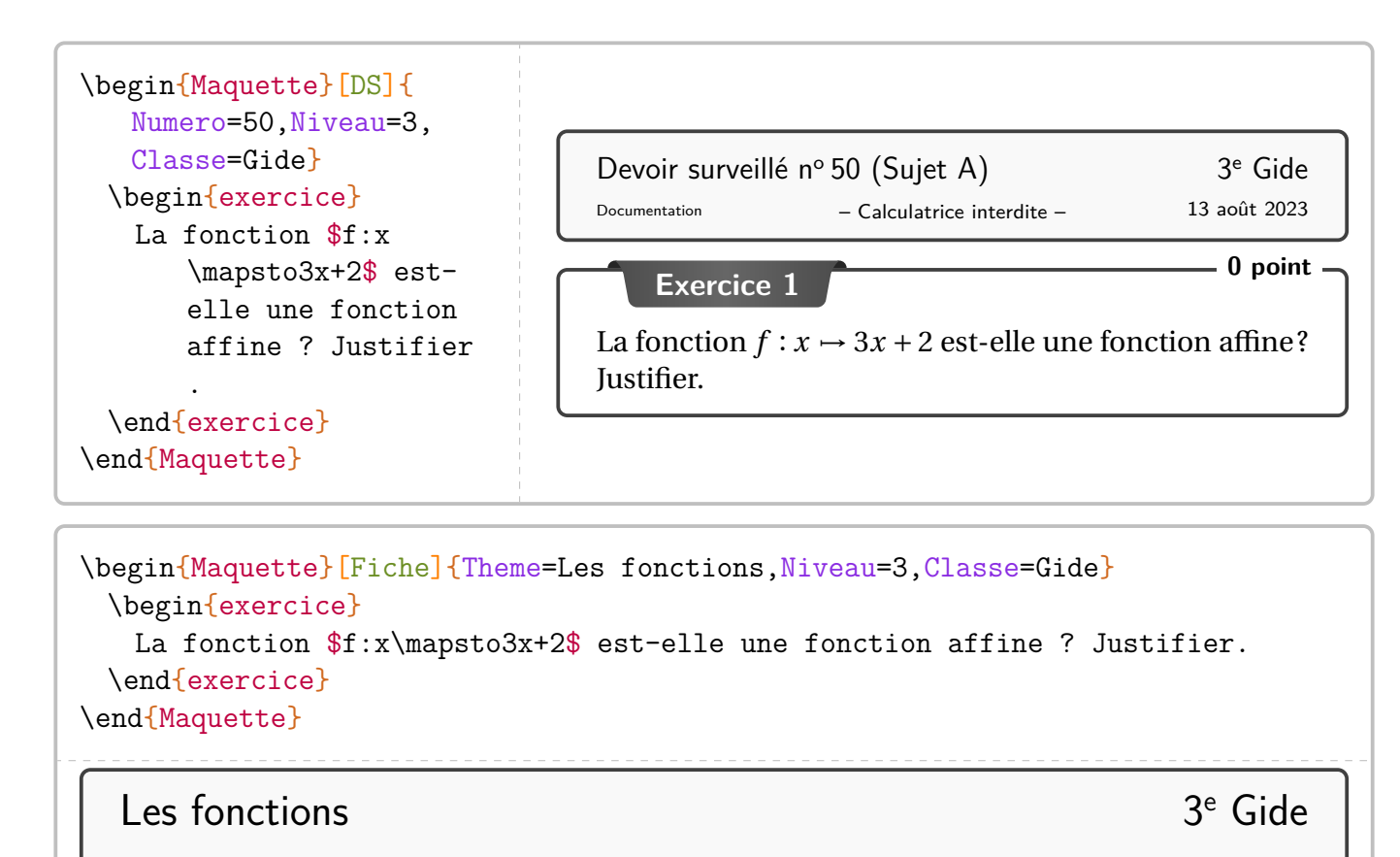

Documentation 13 août 2023

**Exercice 1** La fonction  $f : x \mapsto 3x + 2$  est-elle une fonction affine? Justifier.

#### **La personnalisation**

On peut, dans un premier temps, utiliser les clés suivantes :

#### **La clé 〈BackGround〉** valeur par défaut : white

modifie les arrière-plans des exercices.

#### **La clé 〈Cadre〉** valeur par défaut : gray !50

modifie la couleur du cadre des exercices.

```
\begin{Maquette}[Fiche]{Theme=Les fonctions,Niveau=3,Classe=Gide}
 \begin{exercice}[Background=Orange!15,Cadre=Orange!50]
  La fonction $f:x\mapsto3x+2$ est-elle une fonction affine ? Justifier.
 \end{exercice}
\end{Maquette}
  Les fonctions 3<sup>e</sup> Gide
  Documentation 13 août 2023
  Exercice 1
  La fonction f: x \mapsto 3x + 2 est-elle une fonction affine? Justifier.
```
#### **Le barème des exercices**

On remarque que certains exercices sont associés à un total de point. C'est une des clés disponibles pour l'environnement exercice. Voici celles pour les barèmes :

**La clé 〈BaremeTotal〉** qui affichera, dans le coin supérieur droit, le total de points de l'exercice. La valeur de cette clé :

- est *fixée* à false pour la clé 〈Fiche〉;
- est positionnée à true mais *modifiable* pour les clés 〈DM〉, 〈DS〉 et 〈IE〉.

#### **La clé 〈BaremeDetaille〉** valeur par défaut : false

qui a le même fonctionnement que la clé 〈BaremeTotal〉. La commande \brm{} permet la construction du barème (détaillé et total).

#### **La clé 〈MotPoint〉** valeur par défaut : point

donnée sous forme de texte puisque le pluriel est géré.

```
\begin{Maquette}[DS]{Numero=3,Classe=Euler,Niveau=4}
  \begin{exercice} % ici le barème est total, pas de détail : comportement par défaut
   On considère les expressions $A=2x(3x+5)$ et $B=x(7x-1)$.
   \begin{enumerate}
   \item\brm{1} Développer l'expression $A$.
   \item\brm{1.5} Développer l'expression $B$.
   \end{enumerate}
 \end{exercice}
  \begin{exercice}[BaremeDetaille] %ici le barème est total ET détaillé
   On considère les expressions $A=2x(3x+5)$ et $B=x(7x-1)$.
   \begin{enumerate}
   \item\brm{1} Développer l'expression $A$.
   \item\brm{1.5} Développer l'expression $B$.
   \end{enumerate}
 \end{exercice}
\end{Maquette}
```
Devoir surveillé n° 3 (Sujet A) 4<sup>e</sup> Euler

– Calculatrice interdite – Documentation 13 août 2023

# **Exercice 1 2,5 points**

On considère les expressions  $A = 2x(3x + 5)$  et  $B = x(7x - 1)$ .

- 1. Développer l'expression A.
- 2. Développer l'expression  $B$ .

# **Exercice 2 2**

<span id="page-14-0"></span>On considère les expressions  $A = 2x(3x + 5)$  et  $B = x(7x - 1)$ .

- (1) 1. Développer l'expression  $A$ .
- $(1,5)$  2. Développer l'expression B.

#### **Source, compétence et titre**

Si on souhaite citer la source d'un exercice ou lui donner un titre, on dispose des clés :

**La clé**  $\langle$  **Source** $\rangle$  pour citer la source de l'exercice. valeur par défaut : {} **La clé (Titre**) pour nommer un exercice. valeur par défaut : {}

**La clé 〈Competence〉** pour indiquer une compétence associée à l'exercice. valeur par défaut : {}

```
\begin{Maquette}[Fiche]{Theme=Algorithmique}
  \colorlet{PfMColCpt}{Crimson}
  \colorlet{PfMColSrc}{NavyBlue}
  \begin{exercice}[Source=Olympiades 2019,Titre=Modifier des mots,Competence=
      Raisonner]
     Dans ce problème, on appellera {\em mot} toute suite de lettres formée des
         lettres A, D et G. Par exemple : ADD, A, AAADG sont des \{\text{em mots}\}.\\Astrid possède un logiciel qui fonctionne de la manière suivante : un
         utilisateur entre un {\em mot} et, après un clic sur EXÉCUTER, chaque
         lettre A du \{\text{sem mot}\ (s'il y en a) est remplacée par le \{\text{sem mot}\}AGADADAGA. Ceci donne un nouveau {\em mot}.\\Par exemple, si l'
         utilisateur rentre le \{\text{A}, \text{on} \atop \text{on} \atopAGADADAGAGAGADADAGA. Un deuxième clic sur EXÉCUTER réitère la
         transformation décrite ci-dessus au nouveau \{\text{em mot}\}\), et ainsi de suite
         .
     \begin{enumerate}
     \item Quels sont les {\em mots} qui restent inchangés quand on clique sur
         EXÉCUTER ?
     \end{enumerate}
\end{exercice}
\end{Maquette}
```
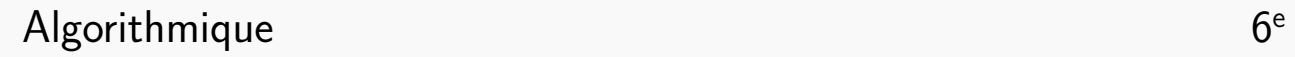

Documentation 13 août 2023

**Exercice 1 : Modifier des mots** Compétence(s) dominante(s) : Raisonner Dans ce problème, on appellera *mot* toute suite de lettres formée des lettres A, D et G. Par

exemple : ADD, A, AAADG sont des *mots*.

Astrid possède un logiciel qui fonctionne de la manière suivante : un utilisateur entre un *mot* et, après un clic sur EXÉCUTER, chaque lettre A du *mot* (s'il y en a) est remplacée par le *mot* AGA-DADAGA. Ceci donne un nouveau *mot*.

Par exemple, si l'utilisateur rentre le *mot* AGA, on obtient le *mot* AGADADAGAGAGADADAGA. Un deuxième clic sur EXÉCUTER réitère la transformation décrite ci-dessus au nouveau *mot*, et ainsi de suite.

1. Quels sont les *mots* qui restent inchangés quand on clique sur EXÉCUTER ?

Olympiades 2019

### **Des logos?**

Les clés décrites dans cette partie ne sont disponibles que pour les maquettes Fiche / Parcours.

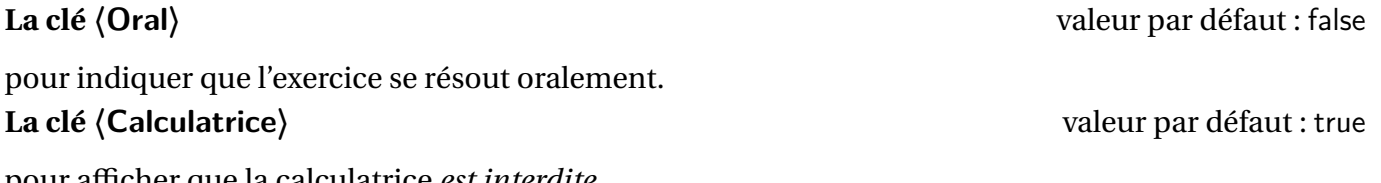

pour afficher que la calculatrice *est interdite*.

```
\begin{Maquette}[Fiche]{Theme=Calcul mental}
 \begin{exercice}[Oral]
   $1+1=?$
 \end{exercice}
 \begin{exercice}[Calculatrice=false]
   $1+1=?$
 \end{exercice}
 % On peut mélanger les deux logos.
 \begin{exercice}[Calculatrice=false,Oral]
   $1+1=?$
 \end{exercice}
\end{Maquette}
```
<span id="page-16-0"></span>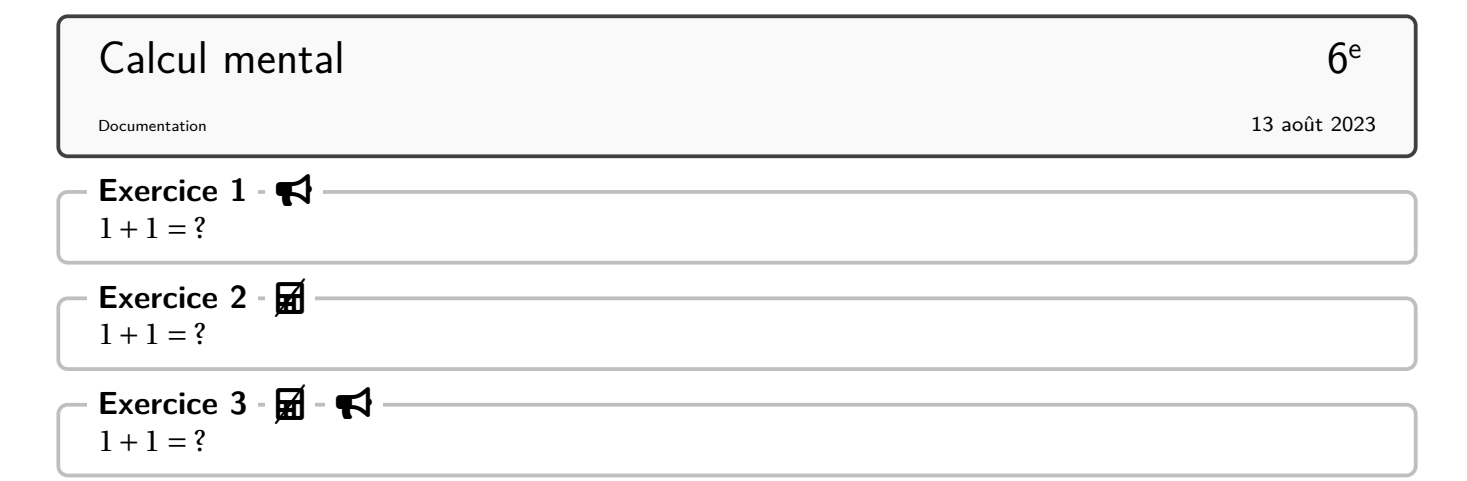

#### **Focus sur la maquette Parcours**

Dans le cas de cette maquette, l'environnement exercice dispose de la clé 〈Trajet〉 permettant de construire automatiquement le ou les parcours. La commande \AfficheParcours{} représente un schéma associé à un parcours. Ce schéma se construit seul, automatiquement, après que l'enseignant ait utilisé la clé 〈Trajet〉 dans la création de ses exercices. Il faudra néanmoins deux compilations. À noter que ce schéma, avec l'utilisation du package hyperref, dispose de liens cliquables sur les exercices sélectionnés pour le parcours.

```
\begin{Maquette}[Parcours]{Theme=Calcul mental}
 \begin{description}
 \item[Parcours Padawan] \AfficheParcours{Padawan}
 \item[Parcours Jedï] \AfficheParcours{Jedi}
 \item[Parcours Grand Maître] \AfficheParcours{GrandMaitre}
 \end{description}
 \begin{exercice}[Trajet={Padawan,Jedi,GrandMaitre}]
 \end{exercice}
 \begin{exercice}[Trajet={Padawan,Jedi}]
 \end{exercice}
 \begin{exercice}[Trajet={Padawan}]
 \end{exercice}
\end{Maquette}
Calcul mental 6
```

```
Parcours Padawan123
Parcours Jedï 1} 2} \overline{3}Parcours Grand Maître (1 \langle 2 \rangle \langle 3 \rangleExercice 1
  Exercice 2
  Exercice 3
```
13 août 2023

#### **Focus sur la maquette ParcoursPerso**

Dans le cas de cette maquette, l'environnement exercice n'admet aucune clé. En effet, cette maquette utilise :

— un fichier \*.csv de la forme :

```
Anne,Bec,{1,2}
Paul, Isse, \{1,3\}Jean, Némar, \{1,4\}
```
— et une liste d'exercices pour produire les trois pages suivantes à l'aide du code :

```
\begin{Maquette}[ParcoursPerso]{Type=Fiche,Fichier=Documentation,Theme=L'
   alphabet, Niveau=6, Classe=Alpha}
  \begin{exercice}
   A
  \end{exercice}
  \begin{exercice}
   B
  \end{exercice}
  \begin{exercice}
   \mathcal{C}\end{exercice}
  \begin{exercice}
   D
  \end{exercice}
\end{Maquette}
```
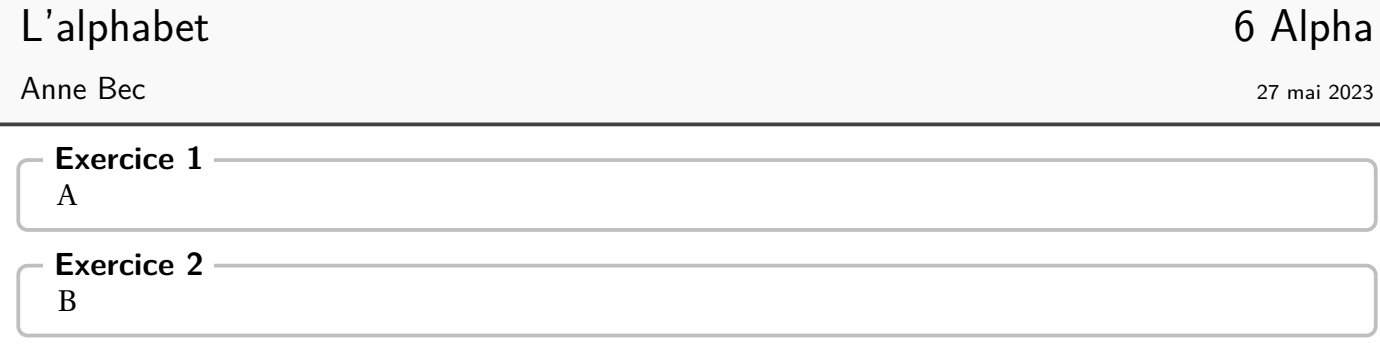

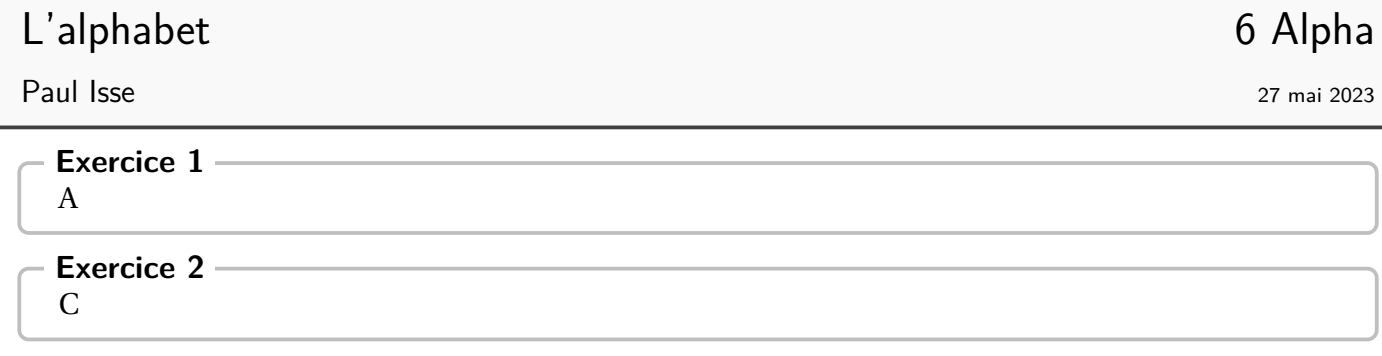

# L'alphabet 6 Alpha

Jean Némar 27 mai 2023

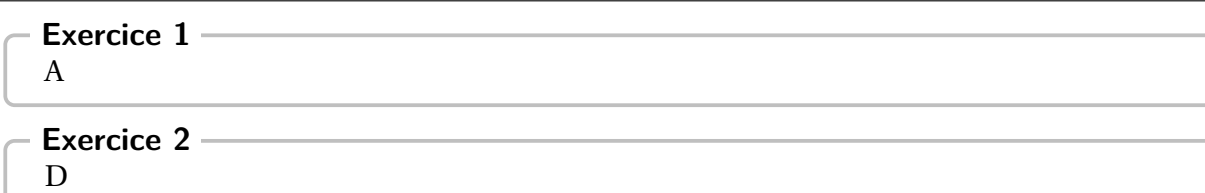

#### **Focus sur la maquette PdT**

Dans le cas de cette maquette, la présentation des exercices est modifiée : il n'y a plus de titre afin de gagner de la place. De plus, chaque exercice définit, en fonction de son numéro (non écrit mais présent), huit points d'ancrages :N-5, S-5, O-5, E-5, NO-5, NE-5, SO-5 et SE-5 pour respectivement les points Nord, Sud, Ouest, Est, Nord-Ouest, Nord-Est, Sud-Ouest et Sud-Est du cadre de l'exercice 5.

On pourra aussi utiliser (avec les même nœuds précédés de SOS) l'environnement SOS servant d'aide aux élèves en difficulté.

De plus, deux commandes font leur apparition :

- \CheminVrai listant les liaisons entre exercices sous la forme noeud départ/noeud arrivée;
- \CheminFaux listant les liaisons entre exercices sous la forme noeud départ/noeud arrivée.

L'exemple suivant est obtenu par le code présenté à la page suivante.

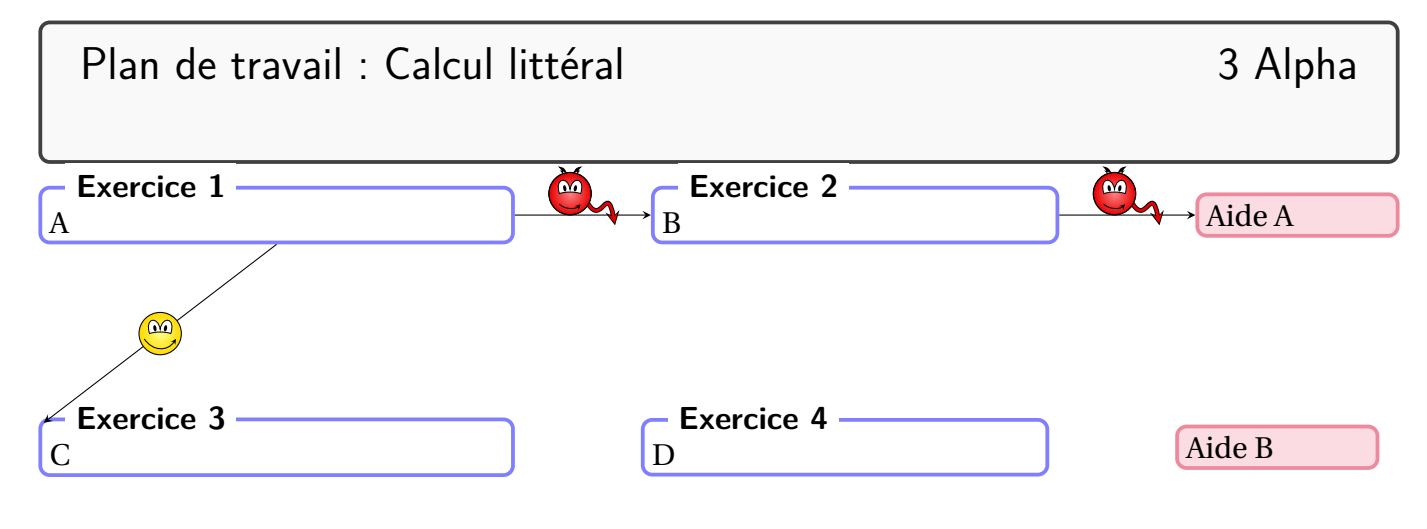

```
\begin{Maquette}[PdT]{Theme=Plan de travail : Calcul littéral,Niveau=3,Classe
   =Alpha,Date={},Code={}}
 \begin{minipage}{0.35\linewidth}
   \begin{exercice}%exercice 1
     A
   \end{exercice}
 \end{minipage}
 \hfill
 \begin{minipage}{0.3\linewidth}
   \begin{exercice}%exercice 2
     B
   \end{exercice}
 \end{minipage}
 \hfill
 \begin{minipage}{0.15\linewidth}
   \begin{SOS}%SOS 1
     Aide A
   \end{SOS}
 \end{minipage}
 \vspace*{2cm}
 \begin{minipage}{0.35\linewidth}
   \begin{exercice}%exercice 3
     \overline{C}\end{exercice}
 \end{minipage}
 \hfill
 \begin{minipage}{0.3\linewidth}
   \begin{exercice}%exercice 4
     D
   \end{exercice}
 \end{minipage}
 \hfill
 \begin{minipage}{0.15\linewidth}
   \begin{SOS}%SOS 2
     Aide B
   \end{SOS}
 \end{minipage}
 \CheminVrai{S-1/NO-3}
 \CheminFaux{E-1/O-2,E-2/SOS-O-1}
\end{Maquette}
```
## **« Correction » des exercices**

 $\sqrt{2}$ 

Un exercice avec correction pourra <sup>6</sup> avoir la forme suivante :

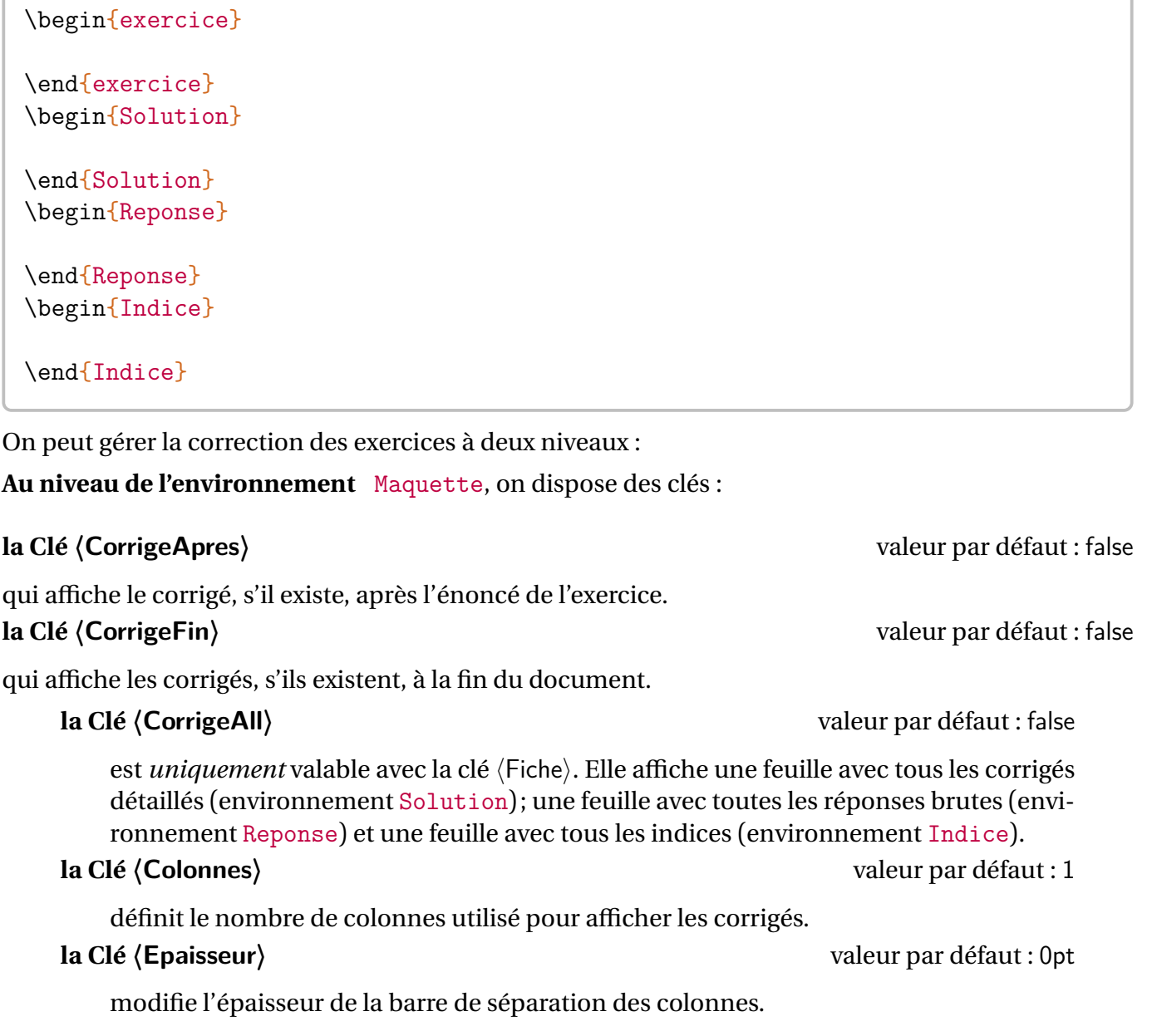

Pour la maquette ParcoursPerso, seule la clé 〈CorrigeFin〉 est autorisée.

<span id="page-24-0"></span>6. Dans les faits, seul l'environnement exercice est nécessaire.

```
\begin{Maquette}[IE,CorrigeApres]{Theme=Calcul littéral}
 \begin{exercice}% n'a pas de correction
   \begin{enumerate}
   \item $1+1=?$
   \end{enumerate}
 \end{exercice}
 \begin{exercice}
   \begin{enumerate}
   \item Développer $A=2(x+3)$.
   \end{enumerate}
 \end{exercice}
 \begin{Solution}
   \begin{enumerate}
   \item A=2(x+3)=2\times x+2\times3=2x+6\end{enumerate}
 \end{Solution}
\end{Maquette}
 – Calculatrice interdite –
Documentation 13 août 2023
 Évaluation n^{\circ}1 : Calcul littéral
                                                      Nom : ..............................
                                                      Prénom : ..........................
                                                      Classe : . . . . . . . . . . . . . . . . . . . . . . . . . .
     Exercice 1 0 point
   1. 1 + 1 = ?Exercice 2 0 point
   1. Développer A = 2(x + 3).
```
**Correction de l'exercice –**

1.  $A = 2(x + 3) = 2 \times x + 2 \times 3 = 2x + 6$ 

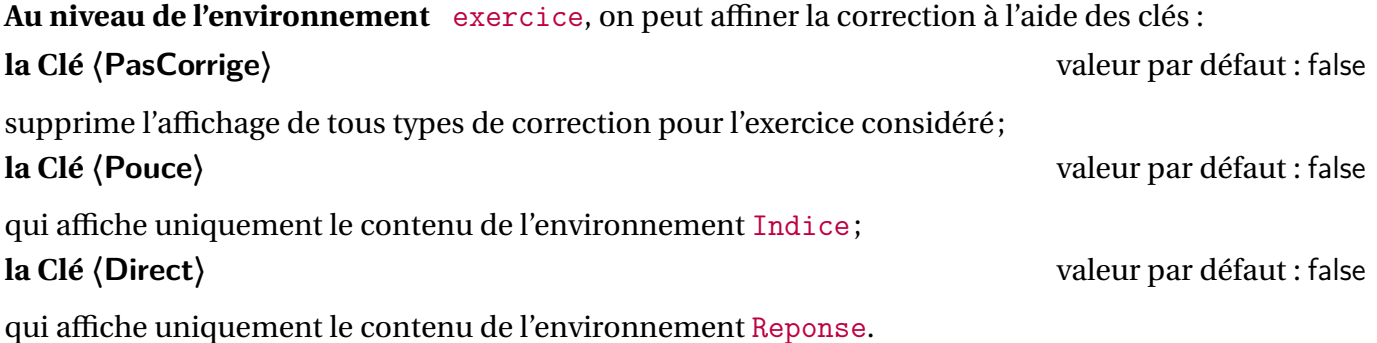

Cela engendre, si nécessaire, la création de fichier \*.sol pour les solutions, \*.rep pour les réponses et \*.cdp pour les indices. Il conviendra de les effacer à chaque changement de clé (〈PasCorrige〉,〈Pouce〉, 〈Direct〉) ou ajout d'exercice(s). En effet, la priorité d'affichage est donnée aux fichiers \*.sol puis \*.rep et enfin \*.cdp.

```
\begin{Maquette}[DS,CorrigeFin]{Numero=3}
 \begin{exercice} % La clé CorrigeFin utilise le contenu de l'environnement Solution
   $1+\dfrac{2}{10}=$
 \end{exercice}
 \begin{Solution}
   $1+\dfrac{2{10}=\num{1.2}\end{Solution}
 \begin{Reponse}
   \sum_{1.2}\end{Reponse}
 \begin{Indice}
   Une unité représente dix dixièmes de l'unité.
 \end{Indice}
 \begin{exercice}[PasCorrige] % Malgré les environnements Solution, Reponse, Indice
     $7(x+5)=\$ ?
 \end{exercice}
 \begin{Solution}
   \frac{x+5}{7\times 5} 7\times x+7\times 5=7x+35\end{Solution}
 \begin{Indice}
   Utiliser la simple distributivité.
 \end{Indice}
 \begin{Reponse}
   $7x+35$
 \end{Reponse}
 \begin{exercice}[Direct] % On affiche uniquement l'environnement Reponse
   $\dfrac34-\dfrac25=$?
 \end{exercice}
 \begin{Solution}
   \frac{34-\dfrac{25}{\dfrac{15}{20}-\dfrac{20}{-\dfrac{20}{\$}}}\end{Solution}
 \begin{Reponse}
   $\dfrac7{20}$
 \end{Reponse}
 \begin{Indice}
   C'est une soustraction, il faut réduire au même dénominateur.
 \end{Indice}
 \begin{exercice}[Pouce] % On affiche uniquement l'environnement Indice
   Si x=3, que vaut x^3+4x ?
 \end{exercice}
 \begin{Solution}
   $x^3+4x=3^3+4\times3=27+12=39$
 \end{Solution}
 \begin{Indice}
   Que veut dire $x^3$ ? Que veut dire $4x$ ?
 \end{Indice}
 \begin{Reponse}
   39
 \end{Reponse}
\end{Maquette}
```
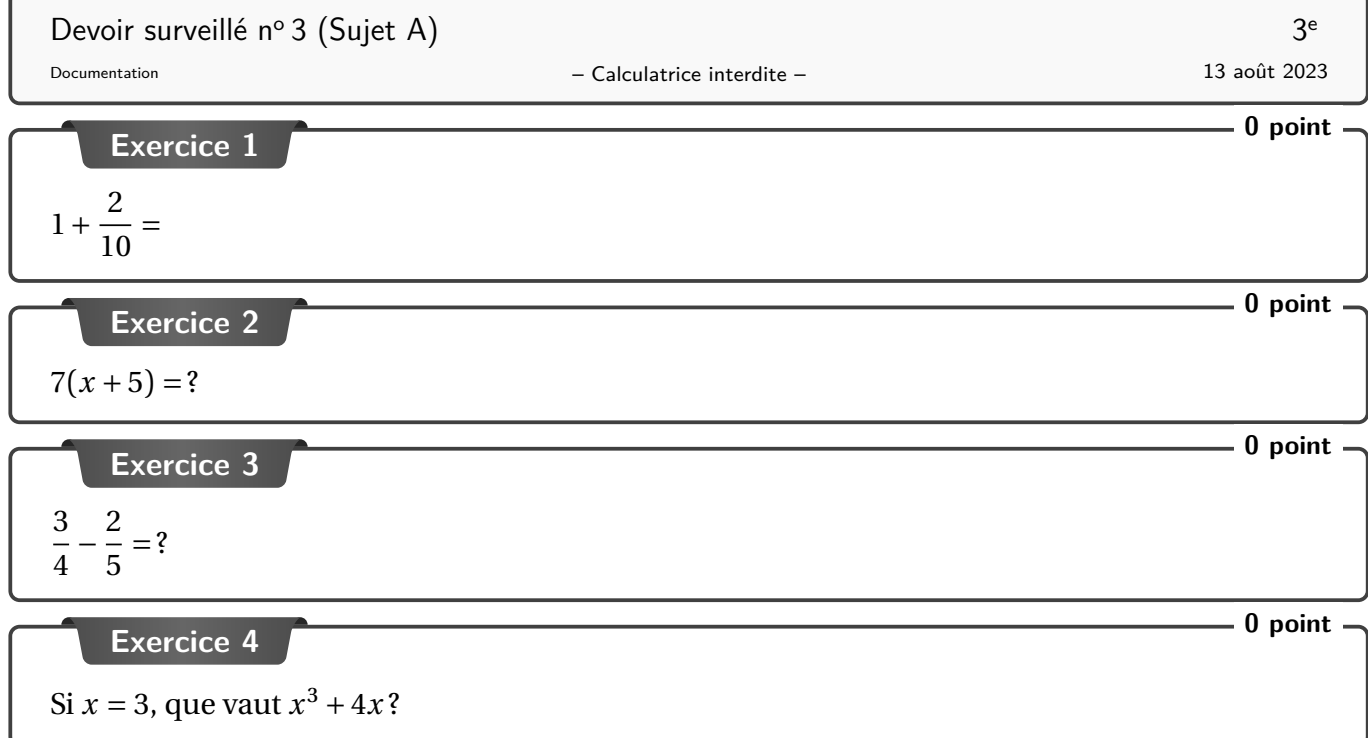

Devoir surveillé n<sup>o</sup> 3 (Sujet A) 3 Correction

#### **Corrigé de l'exercice 1**

 $1 +$  $\frac{2}{1}$ 10  $= 1,2$ 

**Réponse(s) seule(s) de l'exercice 3**

$$
\frac{7}{20}
$$

#### **Indice(s) pour l'exercice 4**

Que veut dire  $x^3$ ? Que veut dire  $4x$ ?

# **Historique**

**2023/08/15–v 0.35** Amélioration de la gestion des parcours.